# March 25, 2019 **Service Request-ServiceNow**

Provide a brief overview and any other requirements/notes needed.

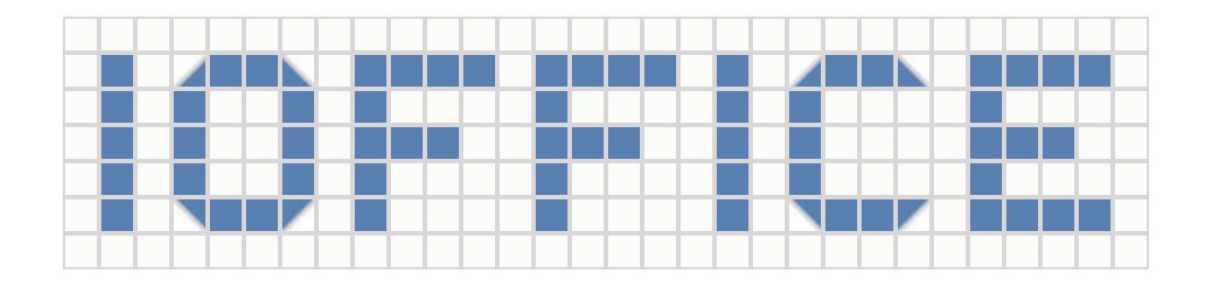

# **Overview**

A significant subset of iOFFICE clients prefer servicing certain types of tickets within a 3rd party IT incident management system called ServiceNow. These customers want their users to continue submitting these tickets within iOFFICE, but make them available to operators within ServiceNow automatically. Currently, we have a few customers with their own custom implementations that create ServiceNow incidents by relying on iOFFICE SR submission emails, but this can be very brittle and a burden on our clients to maintain. For customers who haven't tied the two systems yet: the prospect of building their own integration via our V2 API/Webhooks + their own possible middleware tooling also isn't as appealing because it is a resource-heavy option. Thus, the *Service Request to ServiceNow Connector* provides a stable, lightweight, & out of the box integration to automatically create these ServiceNow incidents for their IT staff to manage. A few highlights of this first version:

- 1. Tickets in both systems are *not* kept in sync bidirectionally, only:
	- a. Create iOFFICE ticket ⇒ Create ServiceNow ticket.
	- b. Close ServiceNow ticket ⇒ Archive IOFFICE ticket.
- 2. Updates to either ticket system is not instantaneous
- a. 1 minute polling- must wait to see create and archive events reflected in each system. (*This can change, but 1 minute is the minimum time a scheduled trigger can execute*)
- b. This polling will be replaced with event-based triggers so changes in the system will appear quicker in the near future.
- 3. Any client-facing errors will display in the iOFFICE Service Request ticket's comments field.
- 4. iOFFICE ticket details carried over to ServiceNow are kept to a minimum:

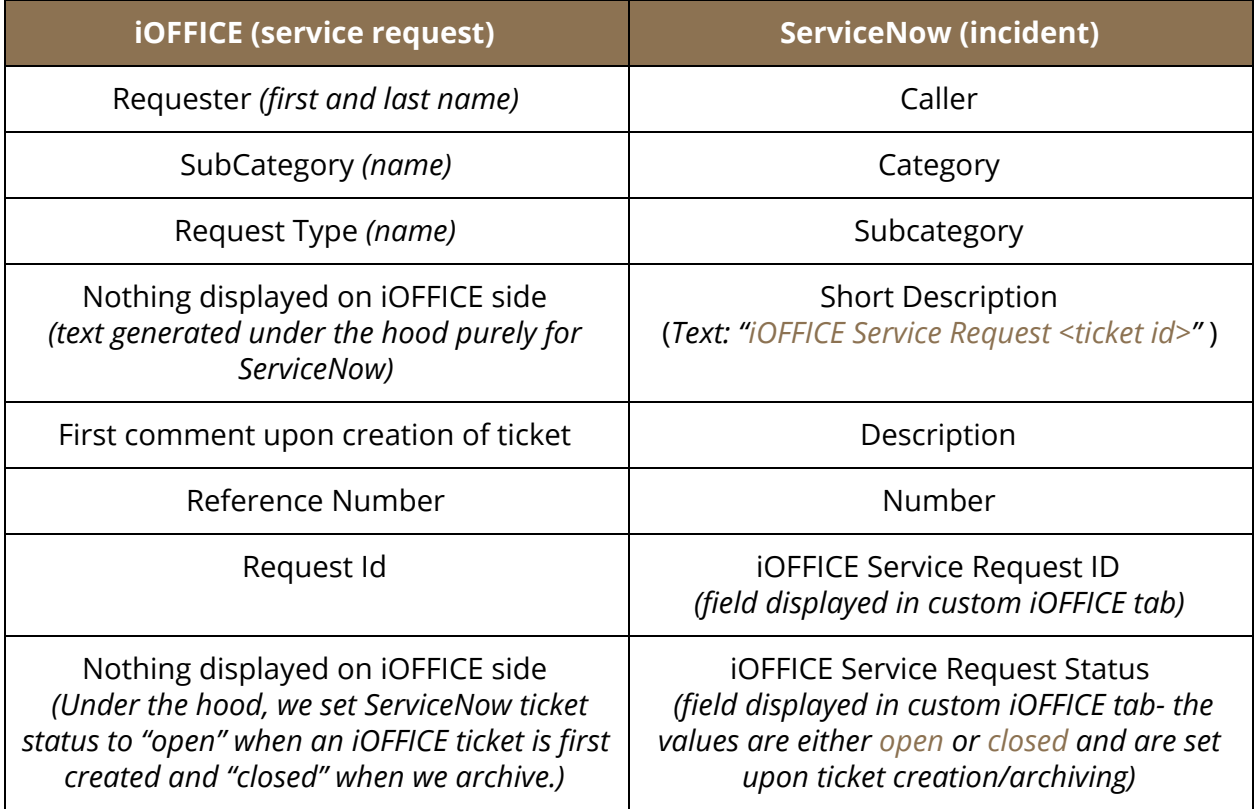

## **Definitions/Key Terms**

- *Middleware* software that enables isolated systems or functionalities to interact. Tray.io is a SAAS-based middleware solution of choice for iOFFICE.
- *Connector* A configured bridge between iOFFICE and another system to automate a specified workflow. Our connectors are enabled internally by iOFFICE staff with client.
- *● iOFFICE Service Request Ticket*
- *Request ID* Numerical value unique within iOFFICE, which can be used to find a specific service request ticket
- *Request Type* third layer in a request catalog hierarchy (Category -> Subcategory -> Request Type)
- *Requestor* User who created the Service Request Ticket
- *Operator* user who will work on the ticket within ServiceNow (a configured ServiceNow default operator *automatically assigned to iOFFICE ticket if none are assigned when creating iOFFICE ticket*)
- *Reference Number* a field to hold the ServiceNow incident #. It is recommended to disable allowing requester from updating this field (preference to turn off)
- *ServiceNow Incident* (More [information](https://docs.servicenow.com/bundle/newyork-it-service-management/page/product/incident-management/concept/c_IncidentManagement.html) on ServiceNow Incidents)
	- *Number* Numerical value unique to ServiceNow, equivalent to an iOFFICE Request ID.
	- *Subcategory* equivalent to the iOFFICE Request Type. Second layer in a two part hierarchy of (Category -> Subcategory)
	- *State* The state moves and tracks incidents through several stages of resolution. Default states are New, In Progress, On Hold, Resolved, Closed, Canceled. *Currently we do not manipulate theirs states with ours, except for New (create event) and Closed (archive event)*
	- *Caller* Mandatory. Person who created the incident, equivalent to the iOFFICE Requestor.
	- *Short Description* Mandatory. A short description of the incident created.

#### **Prerequisites**

- 1. ServiceNow account and a client's System Admin or anyone with access to it.
- 2. ServiceNow user credentials (to create incidents)
- 3. System admin iOFFICE user credentials (to update/close tickets)
- 4. ServiceNow Category/Subcategory that map to iOffice SubCategory/RequestType by name.
- 5. A ServiceNow user who will act as the default caller for linked ServiceNow incidents if iOFFICE requester does not exist in ServiceNow.
- 6. Default iOFFICE user who act as the default operator for linked iOFFICE tickets if one is not assigned at time of creation.
- 7. A list of iOFFICE Service Request Type IDs enabled for the ServiceNow connector.

8. Reference Number field in iOFFICE should be hidden to avoid breaking Service Now iOFFICE links. To hide the reference number field, go to Admin  $→$  Service Request  $→$ Preferences. Uncheck "Enable Reference Number"

## **Ticket Flow**

1. Create IOffice Service Request Ticket for any request type.

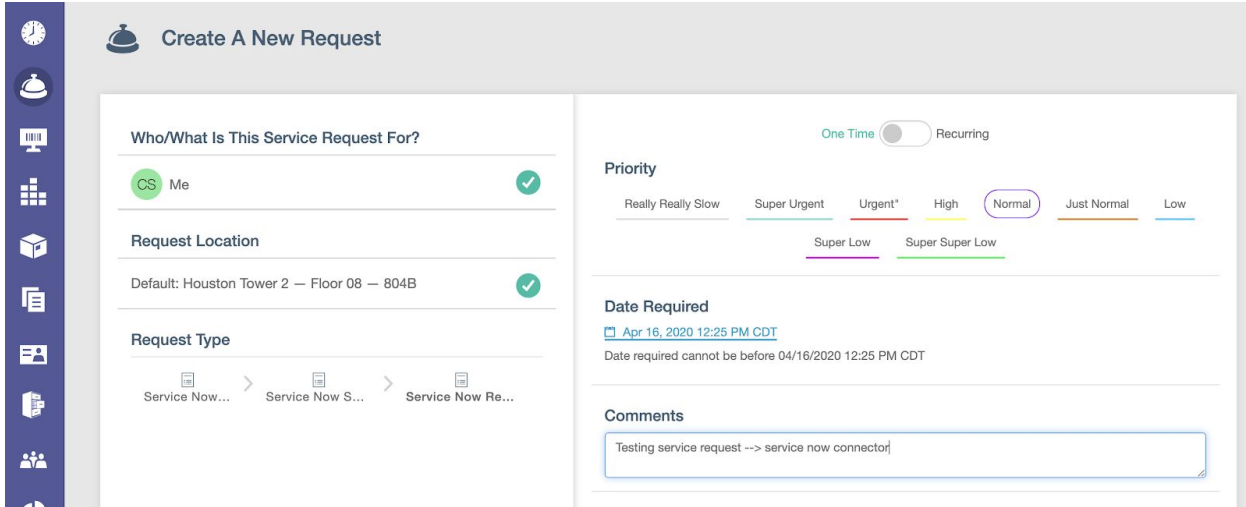

2. Wait a minute, verify Service Now incident is created with relevant IOffice data (Caller, Category, Subcategory, Short Description, Description, iOFFICE tab)

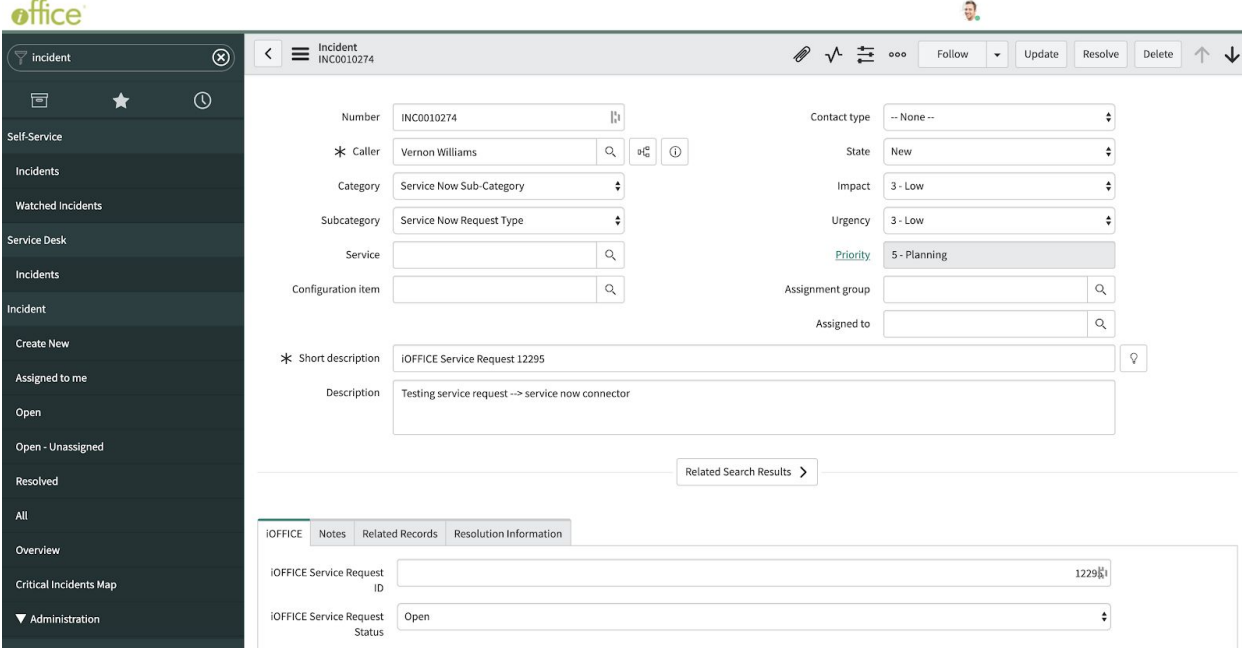

3. Verify IOffice Service Request ticket's comments indicate Service Now is linked, In Progress, and the default operator was assigned if none was assigned originally.

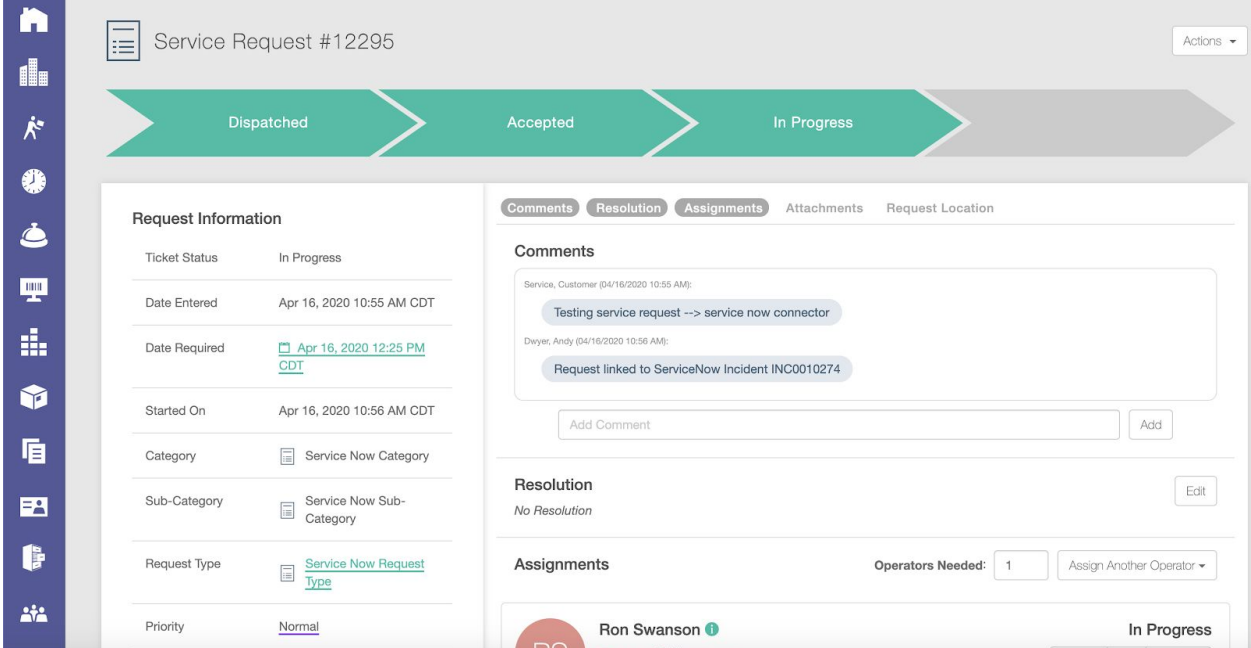

- 4. In Service Now, resolve and close the incident
- 5. Wait a minute, verify the iOFFICE Service Request ticket is archived.

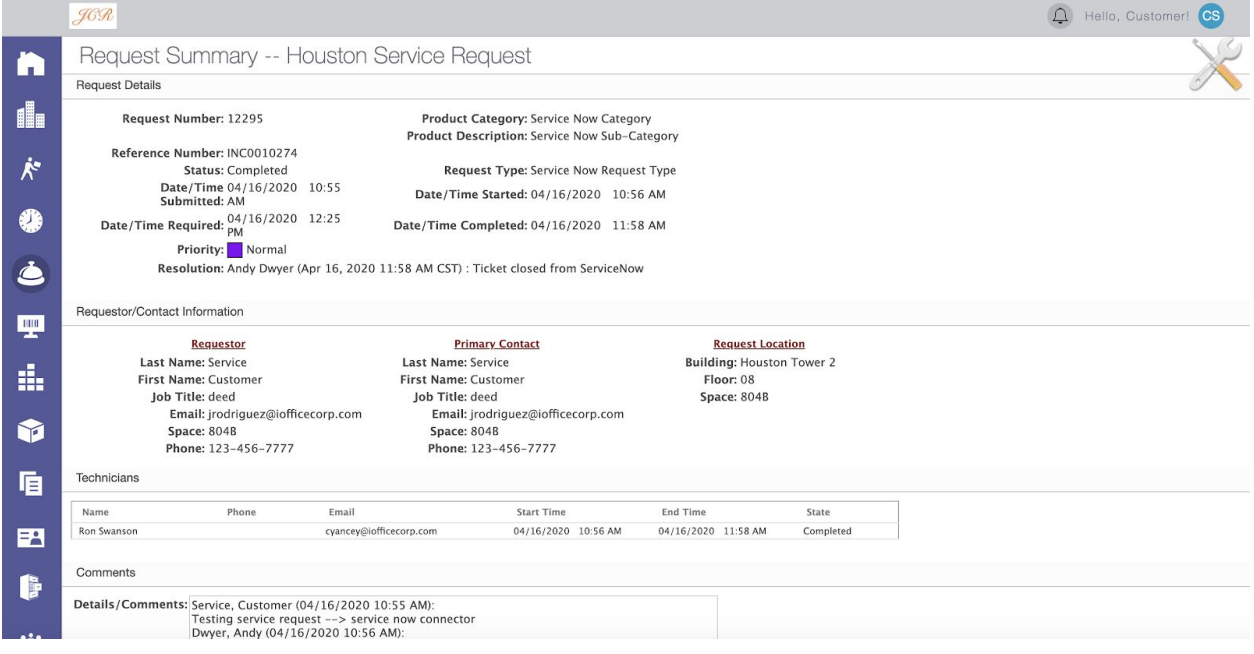

## **Configuration**

1. *ServiceNow Configuration*: Add custom iOFFICE fields with column names

*u\_ioffice\_maintenance\_request\_id* and *u\_ioffice\_maintenance\_request\_status* (*open, closed*) accessible for all ServiceNow incidents in the default view tied to iOFFICE requests.

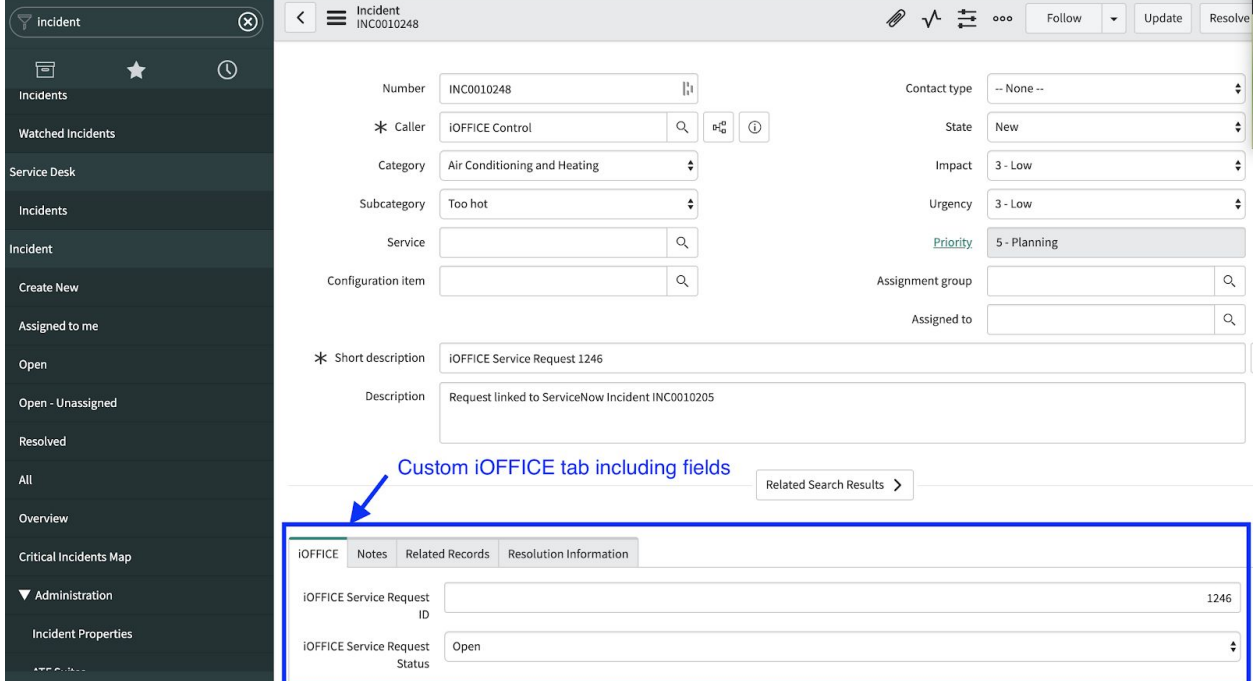

Sample incident view with iOFFICE fields:

- a. Login to ServiceNow
- b. Navigate to the Dictionary by typing *Dictionary* in the search bar

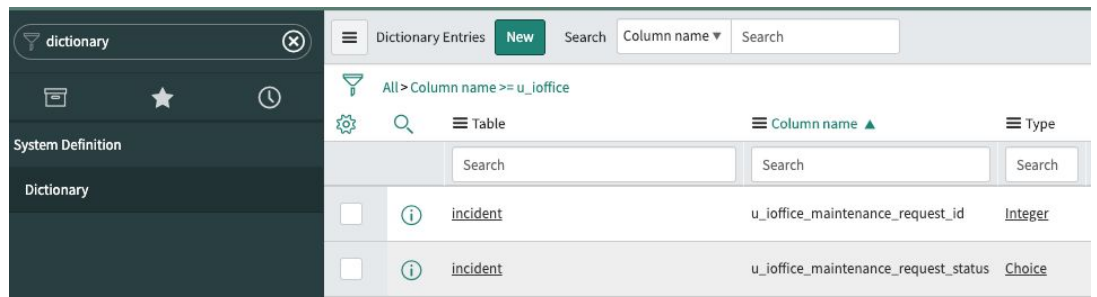

- c. Create new field entries. See screenshots for each and table reference below.
	- i. *u\_ioffice\_maintenance\_request\_id*

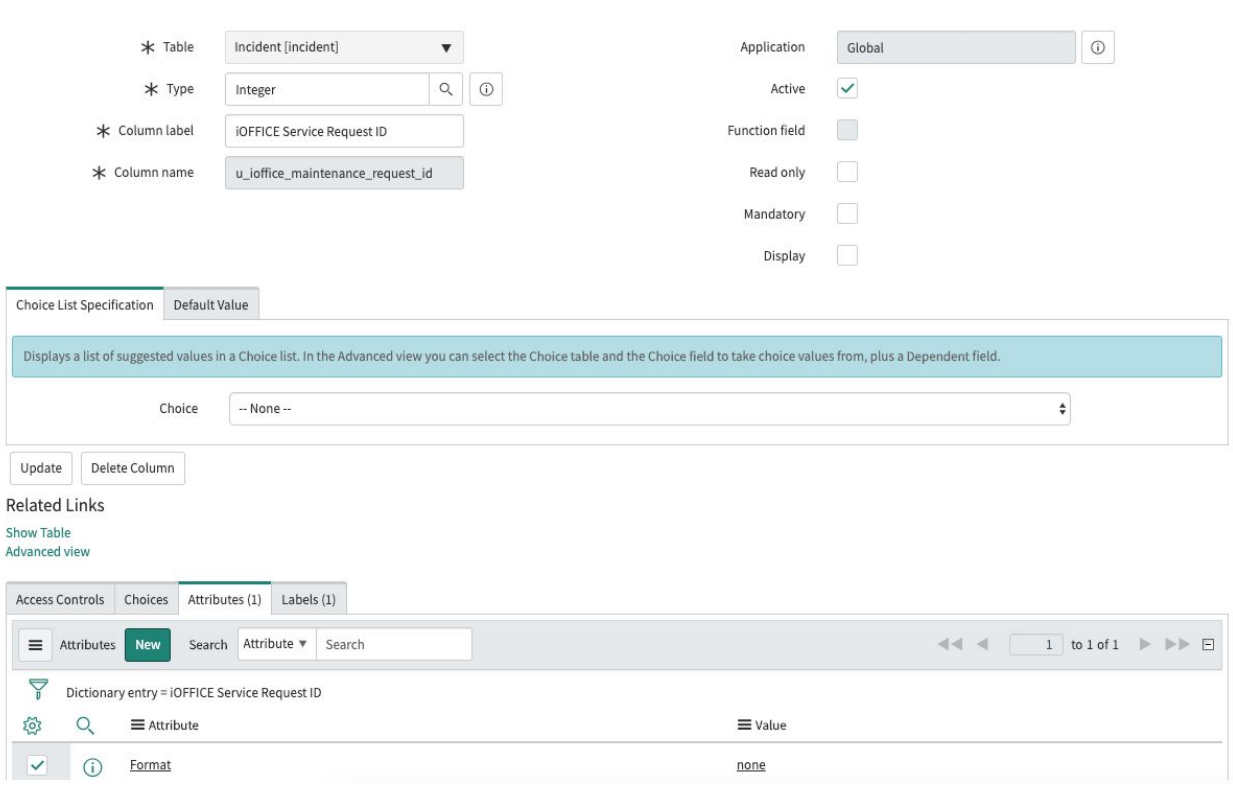

## ii. *u\_ioffice\_maintenance\_request\_status*

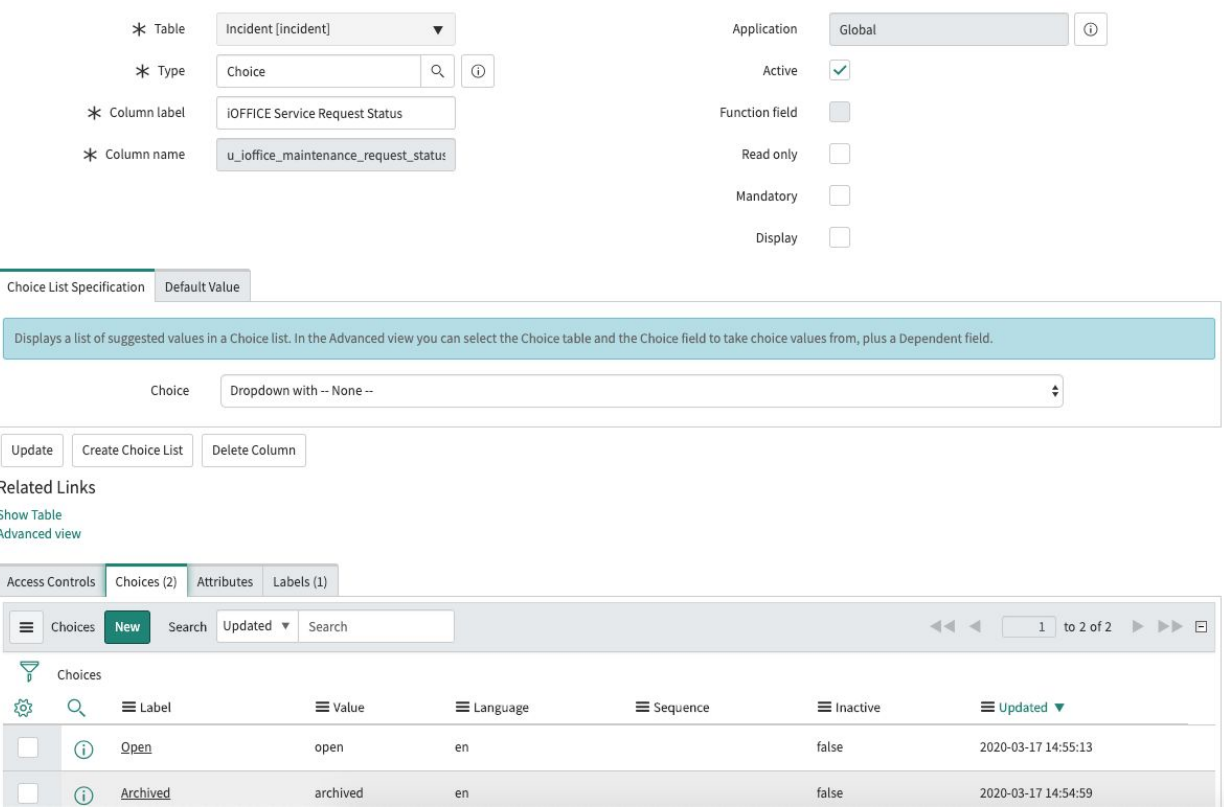

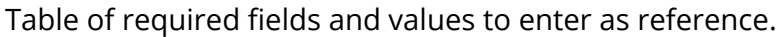

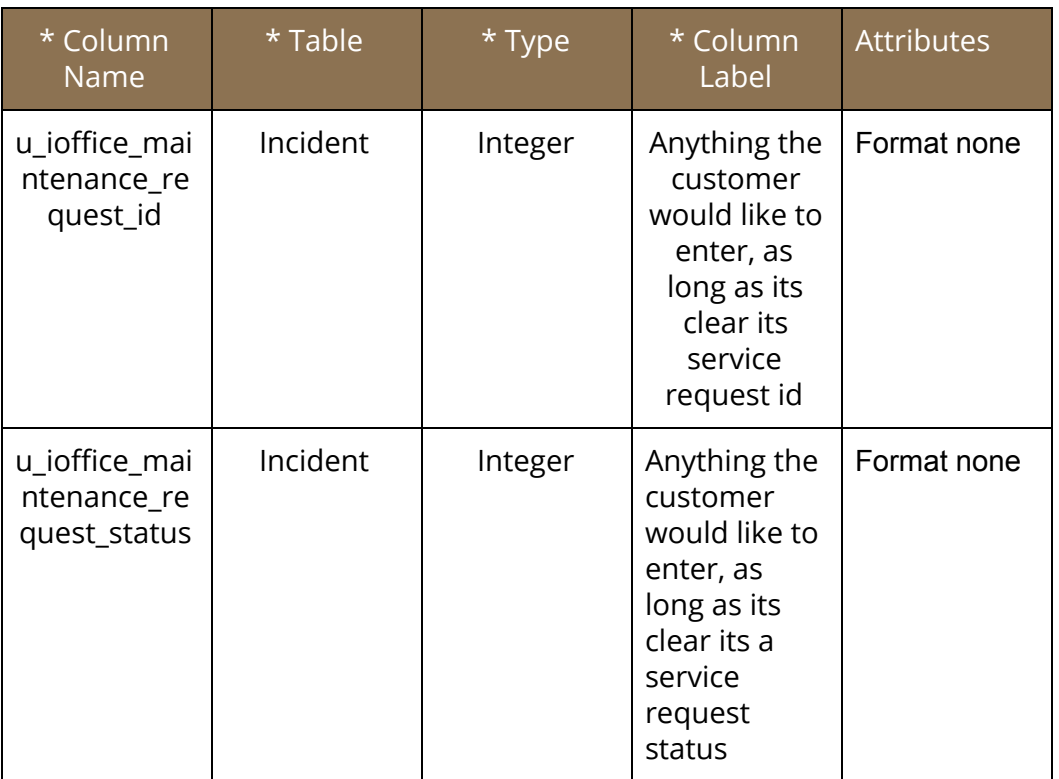

#### d. Enable new field entries for all incidents in default view.

#### i. Open any incident via search bar and filter by default view

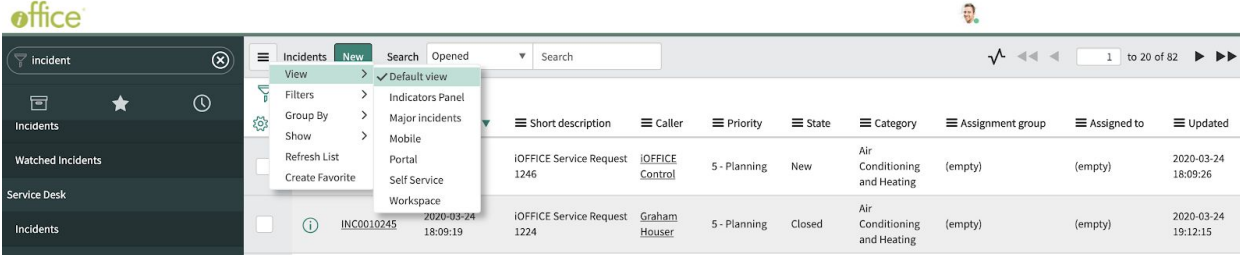

#### ii. In incident view, click triple bar icon on the top left → *Configure* → *Form Design*

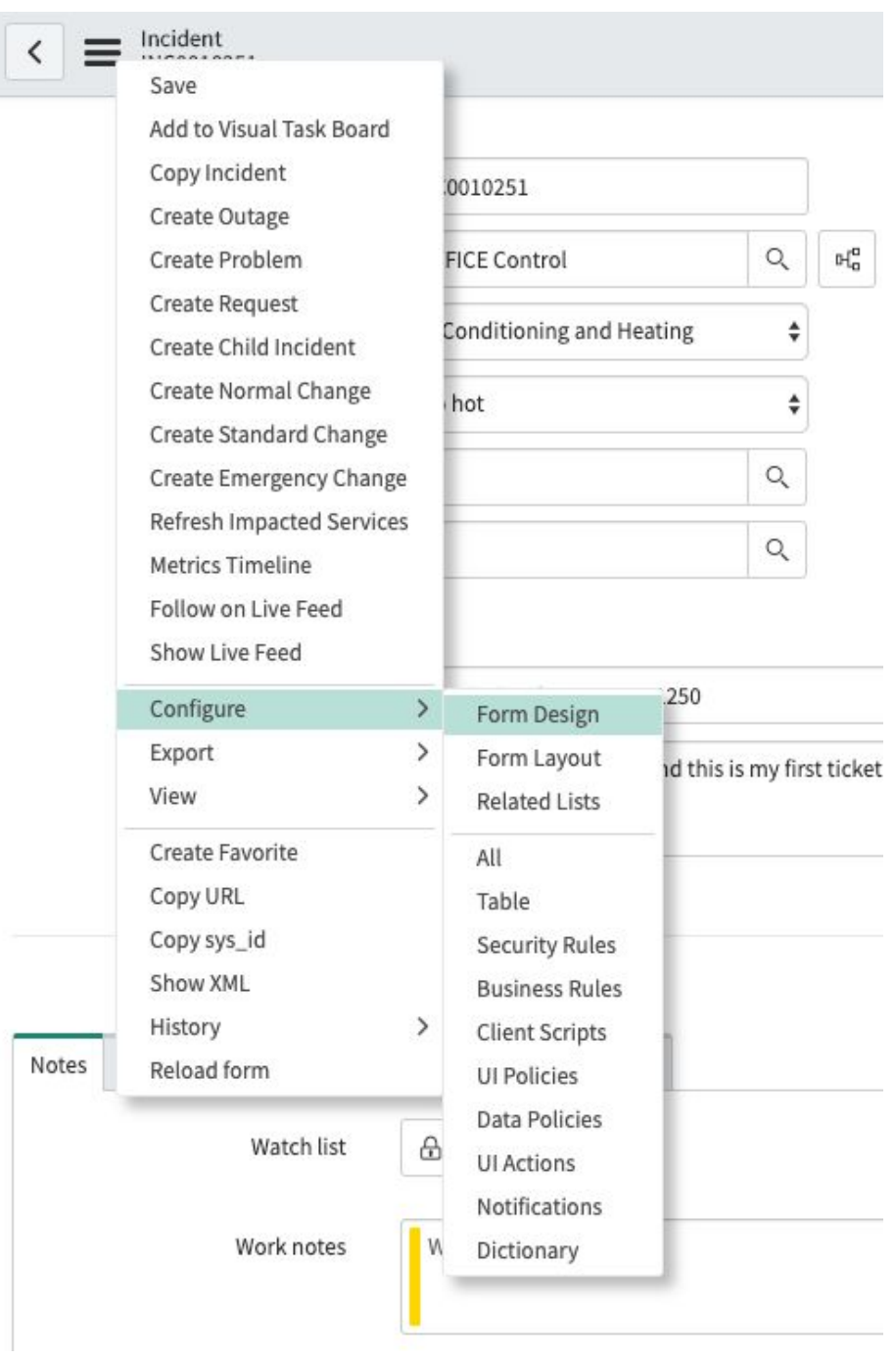

## iii. Find the two iOFFICE fields by searching custom label names

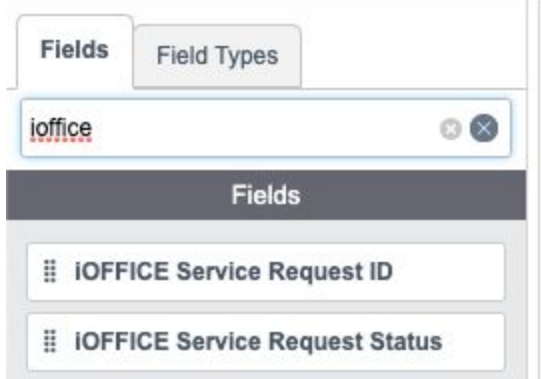

iv. Add the fields anywhere in the ServiceNow Incident. In this example below, a new selection has been added (When viewing future incidents a tab named *iOFFICE* will contain the new fields as seen in initial screenshot at top of instructions.)

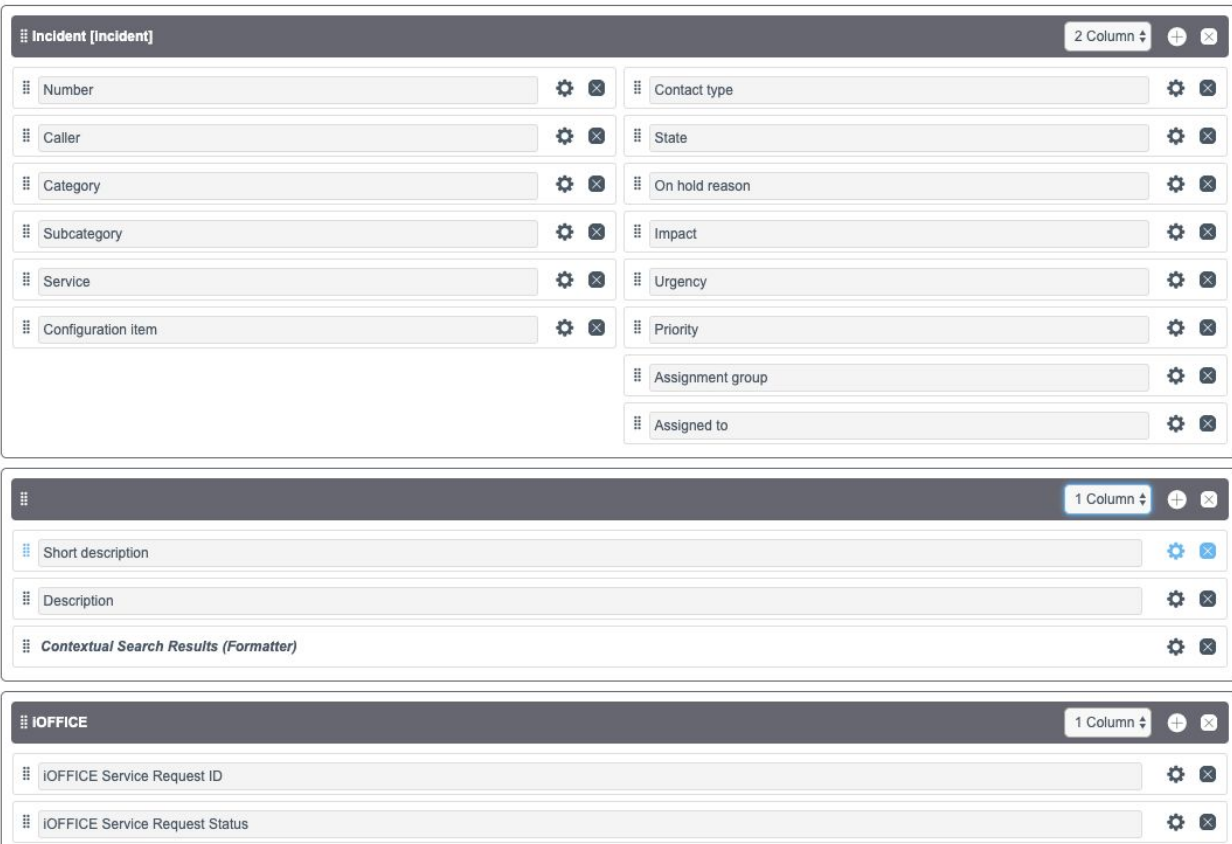

2. *iOFFICE Client Configuration-* Will be set up by our implementation staff in conjunction with the customer.